## **PRISIJUNGIMO PRIE BEVIELIO EDUROAM TINKLO INSTRUKCIJOS**

## 2021-06-27

1. Savo kompiuteryje, telefone ar kitame įrenginyje priklausomai nuo operacinės sistemos atsidarykite bevielio ryšio prisijungimo langą ir iš esančių bevielių tinklų sąrašo pasirinkite bevielio ryšio tinklą **eduroam** (1 pav).

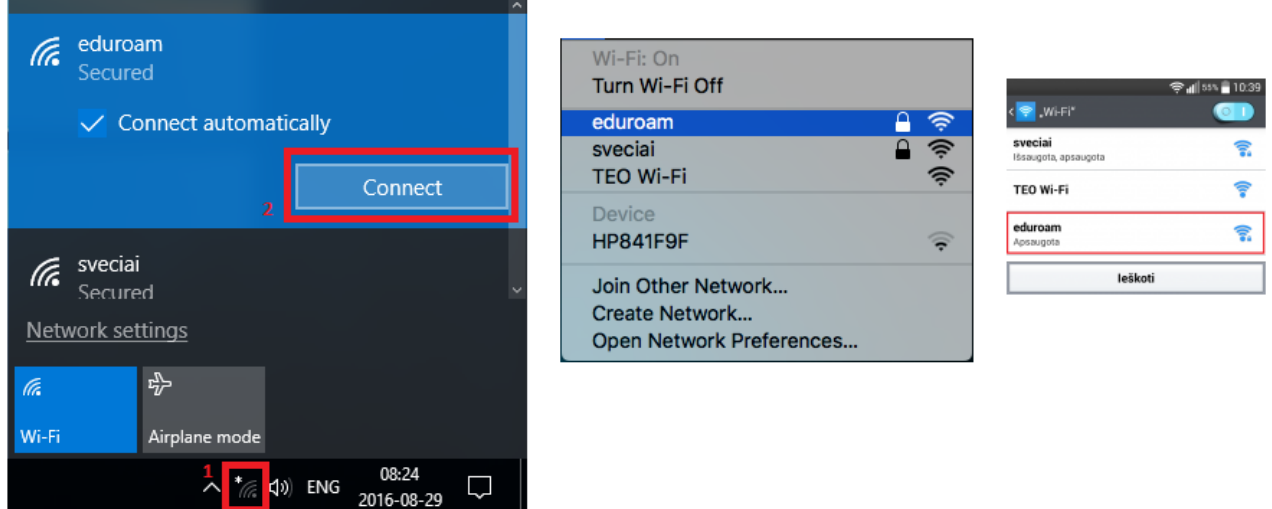

1. pav. bevielio ryšio tinklo eduroam pasirinkimas skirtingose operacinėse sistemose

2. Pasirodžiusiame lange įveskite savo vartotojo vardą (savo kolegijos el. pašto adresą) formatu: [vardas.pavarde@panko.lt](mailto:vardas.pavarde@panko.lt) (atsižvelgiant j operacinę sistemą šis laukelis gali vadintis "Username", "Tapatybė" ar kitaip). Slaptažodžio laukelyje suveskite savo vartotojo slaptažodį (tai bus AKADIS sistemos slaptažodis) ir spauskite prisijungti. (2. Pav.)

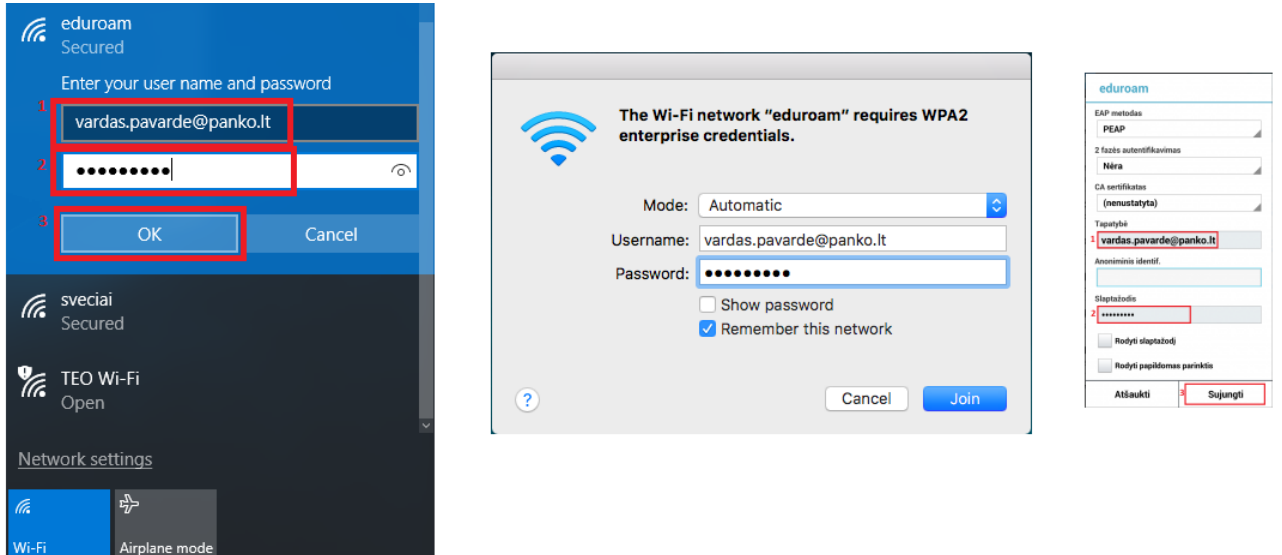

2. pav. prisijungimas prie bevielio ryšio tinklo eduroam skirtingose operacinėse sistemose

Jeigu viską atlikote teisingai, jūs prisijungsite prie eduroam bevielio tinklo. Kad internetas pradėtų veikti, reikia palaukti šiek tiek laiko (~ 1 – 2 min), kol jūsų įrenginys prisiregistruos prie tinklo ir gaus tinklo nustatymus.

Esant nesklandumams, pasitikrinkite ar viską įvedėte teisingai. Jeigu neveikia slaptažodis atsinaujinkite jį AKADIS sistemoje spaudžiant ant vardas/pavardė nuorodos (per pamišau slaptažodį prisijungimas nebus atnaujinamas).